# **Download Adobe Photoshop Cs 6 Free For Window full version**

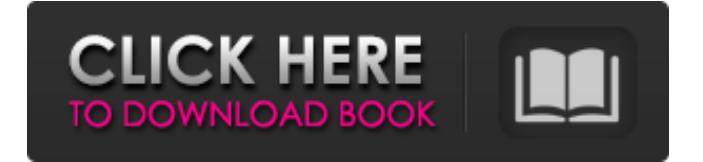

## **Photoshop Software Free Download For Windows 8 64 Bit Full Version Crack+ Free Download For Windows**

\* Dazzle Limited (`www.dazzlelimited.com`) publishes step-by-step tutorials for Photoshop. \* Photoshop.org is a rich site with a wealth of helpful tutorials and a unique software community, and it's one of the most important resources on the Web. \* The Photoshop collection at the University of Illinois at Chicago has hundreds of tutorials and free downloads of all sorts. \* Online tutorials and Photoshop resources are available from sites such as Telegraphics.com (`www.telegraphics.com`), Paul Farrel's Tutorials (`www.paul-farrel.com`), Teckengy (`www.tekency.com`), and Digital Photo Props (`www.digitalphotoprops.com`). \* To open a CD-ROM or DVD you may need to insert it into your computer's optical drive. If your computer doesn't have one, you can download an `Automatic CD/DVD Burning` utility from the online vendor's website. (www.telegraphics.com/telegextras.html) \* The Adobe Web site also has a number of tutorial pages. \* Tutorials are also offered free of charge at `www.photoshop.com/getstarted`. \* If you click on the Tutorials link at the bottom of the Photoshop.org web page, you can access tutorials for designers, photographers, and illustrators. \*\*\* Photoshop is a raster graphics editor, which means that it can only alter a drawing using a collection of pixel dots. A pixel is the smallest point at which light or color changes in the color spectrum, so to alter an image with Photoshop you must take a collection of points on the image, known as pixels, and assemble them into a new image. To make a complex object, you must place and arrange many points on the image. After you place and set the points, you can modify those points in a variety of ways. Steps This figure is a step-by-step explanation of the tools in Photoshop. It's important to remember that the drawing at the lower left corner isn't the final state. The goal of this example is to duplicate the image, trim the edges, alter the color, and apply a gradient to the image. STEP 1 You should prepare an image for editing. It's good to

#### **Photoshop Software Free Download For Windows 8 64 Bit Full Version With Registration Code [2022-Latest]**

All of the editing tools are on the left side of the window, and elements like layers and masks are on the right. The most common features are on the left hand side. The most common features are on the left hand side. The tools in the first column of the window make it easier to control which part of an image you want to edit. Depending on your computer and internet speed, you may have to wait a while when making changes. Depending on your computer and internet speed, you may have to wait a while when making changes. After you are done editing you can print the image or save the image in a variety of different image formats. Photoshop Elements creates many different image formats, but not all image formats are compatible with all other image formats. It is best to use the image you want to print on the computer you want to print on. The window is very large. The window is very large. You can also download a copy of Photoshop Elements using the menu on the top left. Image editing The most important tool in Photoshop Elements is the Image Editor. You can use it to make edits to your images, play around with colors, and adjust the brightness, contrast and size of your image. If you want to work on a picture and not get distracted by side-tracking, use the Image Editor. You can edit an image as one big photo or as separate

parts of the image. You can make slight adjustments to the text that is included in an image, and you can also add text to an image to replace the text that already exists in the image. If you need to change the amount of red in a particular area of an image, you can do that with the Curves Adjustment tool. You can also use the Image Calculator to do complex calculations on an image. The simplest way to do things is with a horizontal or vertical image selection tool. These tools are usually located in the top left corner of the window. You can use these tools to select an entire area of your image and move your mouse around the top left corner of the window to change the selection. The most common tools that are included in the Image Editor are: Select an Image Using the vertical or horizontal selection tool. Choosing an image to edit with the rectangular selection tool. Selecting an image with the rectangular selection tool. Transfer an image to the Image 05a79cecff

## **Photoshop Software Free Download For Windows 8 64 Bit Full Version Crack+ With Key**

Q: How to integrate UIScrollView in detail view in iOS application? I have a UIViewController, in this UIViewController I have designed a view by design. In that view, I have used a label, imageView, scrollView(mainly I want to show a list of items under the detail view), as shown in the image below. Can anybody explain me how to integrate these controls in a detail view. A: There are multiple ways, I am assuming what you need is a Table view controller, to show the list of items under each other. The way I have implemented in the past is through following steps :- Create a new UITableViewController subclass and provide the datasource and delegate methods Implement the required changes in viewDidLoad method This will create a view controller with a table view in it Add your view in the respective view controllers below the view with the tableview To get the detail view change the tab bar icon to custom and add a title to that custom icon view. The present invention relates to geophysical exploration employing apparatus for generating a geophysical signal. It has been known for some time to utilize, in marine seismic exploration, a sonde that includes a microphone or hydrophone of some sort. Early such seismic surveys were conducted in the 1960's and early 1970's. The sondes were towed behind ships and stopped in large bodies of water. The sondes were used to detect hydrocarbon deposits located at the bottom of the bodies of water. More recently, seismic systems have been provided which take advantage of the linearity of reflections and refractions to determine the depth of the water. One example of such a system is U.S. Pat. No. 4,899,112 to Ekberg. The Ekberg patent provides examples of "dual frequency" systems in which the time taken for a signal to travel between two points depends on the difference between the frequencies of an acoustic signal and a received signal. The system of the Ekberg patent is directed towards determining distances between receivers and acoustic sources. The signal is transmitted at two frequencies and is received simultaneously by the receivers. Ekberg discloses a system in which the frequencies of the transmitted signals are linearly related to the depth of the water. The linear relationship can be utilized to determine the depth of the water and the distance between receivers and acoustic source. It has been discovered that

#### **What's New In Photoshop Software Free Download For Windows 8 64 Bit Full Version?**

Twenty-six migrants died on Friday when their boat sank off the coast of Libya, according to an official from the country's coastguard. Rescuers from the coastguard managed to take 21 people to safety on the second of two rubber dinghies abandoned by the migrants. A further five bodies were recovered from the vessel, along with the two boats themselves, according to a spokesman for the coastguard in Tripoli. This follows a similar incident on Wednesday when 21 migrants died when their craft washed ashore near the Libyan port of Zawiya. The growing numbers of refugees trying to cross the Mediterranean have been turning up dead in increasing numbers since the start of the year, and several initiatives aimed at stopping them from reaching Europe have had little success. In October, European leaders agreed to send a task force to improve search and rescue operations in the area. But the efforts have been lacking, with a recent UN report concluding that hundreds of people had died in the Central Mediterranean in just two

months.This invention relates generally to a device for cleaning and decontaminating the surfaces of appliances such as appliances for washing dishes, and it relates more particularly to a device of this type which can be used to provide disinfecting and cleaning to dishes or cooking utensils as well as appliances such as dishwashers, sinks, food serving tables, food stoves, etc. For convenient and sanitary cleaning of dishware, dishes, and cooking utensils in a kitchen, it is desirable to position a device for cleaning and/or disinfecting these articles on or near the sink or food preparation area of a kitchen. While it is known in the prior art to provide a dishwasher or a sink which can be positioned below or near the sink, there is not, however, known to be a device for cleaning and/or disinfecting dishes and utensils which can be readily positioned on or near the sink in a convenient manner. Known prior art dishwashers generally include racks or the like for supporting the dishes or dishes which are to be cleaned. However, a quick access to such racks would usually necessitate positioning the dishwasher beneath the sink. In order to provide access to racks within the cabinet of a dishwasher, the dishwasher would have to be displaced with respect to the sink, and this would increase the water load of the dishwasher, and render the dishwasher more prone to clogging. Moreover, in order to provide easy access to racks for rinsing dishes,

## **System Requirements:**

Official Forum Thread Last Updated: 6/28/13 Featured Video Download • US only • Mediafire Direct Link to DL Overview [center] The cult classic platform-puzzle RPG, Shantae: Risky's Revenge, returns with a new adventure! Shantae and her friends come face-to-face with the sea witch Risky Boots who is back to take revenge on Shantae! Find out why Risky Boots has gone on a rampage, and how you and Shantae

Related links:

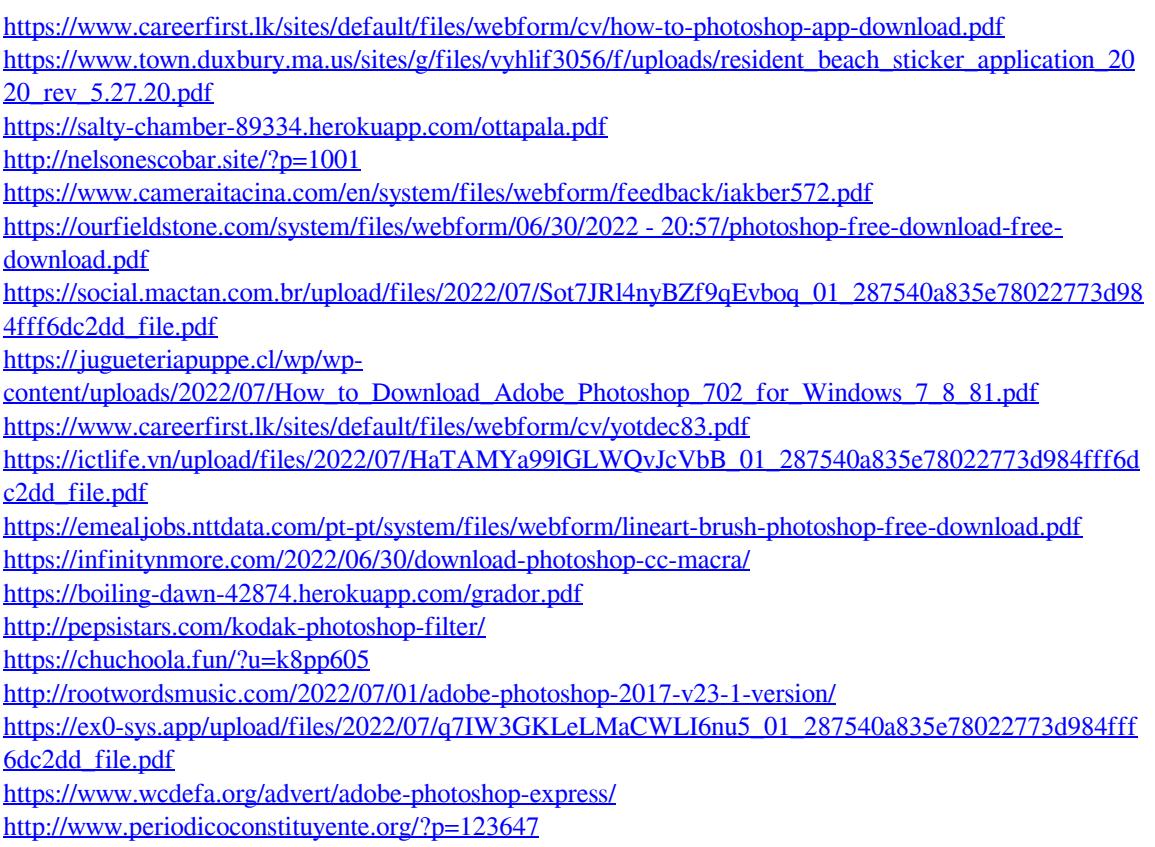

<https://hulpnaongeval.nl/wp-content/uploads/hamgla.pdf>